### **Determining Medical Coverage**

## **To determine Medical Coverage:**

# **Step 1: After logging into ProviderOne, click on the Client Tab**

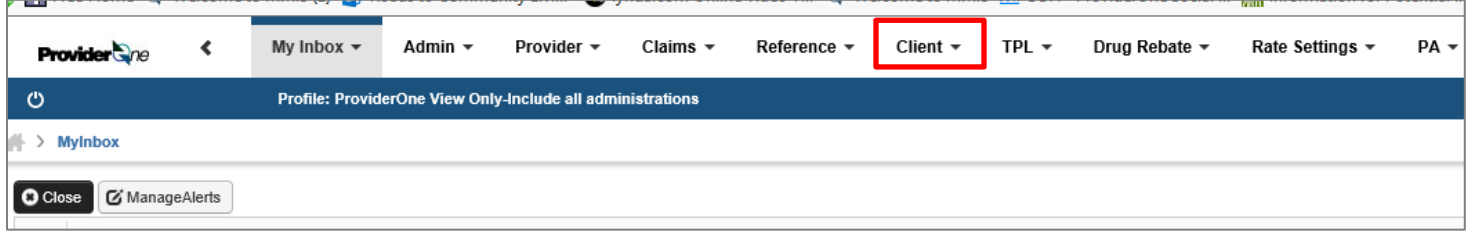

**Step 2: To view Medicare or Managed Care enrollment, choose Client Search and search by Client ID using the client's P1 ID:**

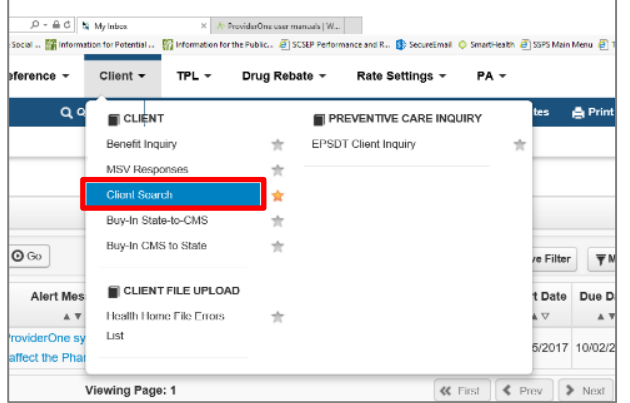

# **Step 3: Click on the Client ID Link. This takes you to the Client's Demographic Detail screen:**

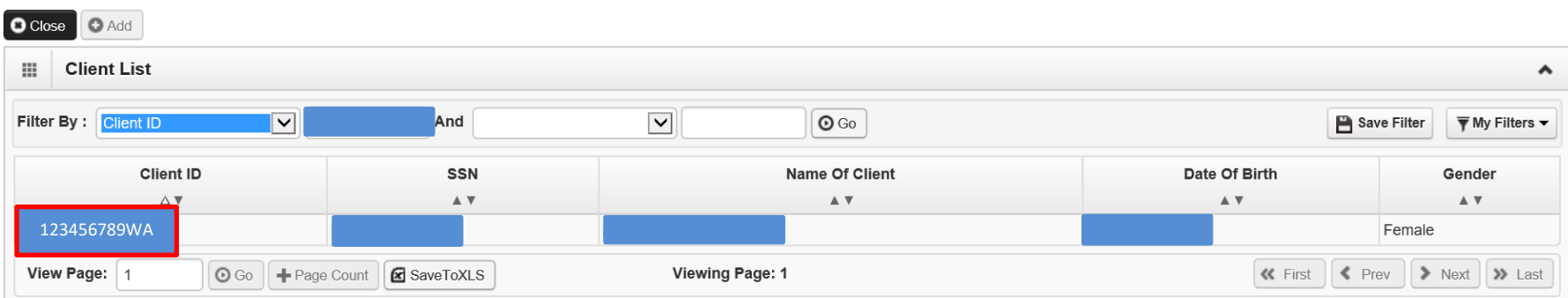

#### **Determining Medical Coverage**

# **You can see if a client is enrolled in Medicare and or Managed Care from the Demographic screen.**

*On the Client Demographic screen in ProviderOne (see above), look for a Y (yes) or N (no) next to Medicare Status and/or Managed Care Enrolled. When Managed Care Enrolled is marked "Yes", clicking on the hyperlink "Managed Care Enrolled" will show you what plan the client is enrolled in.*

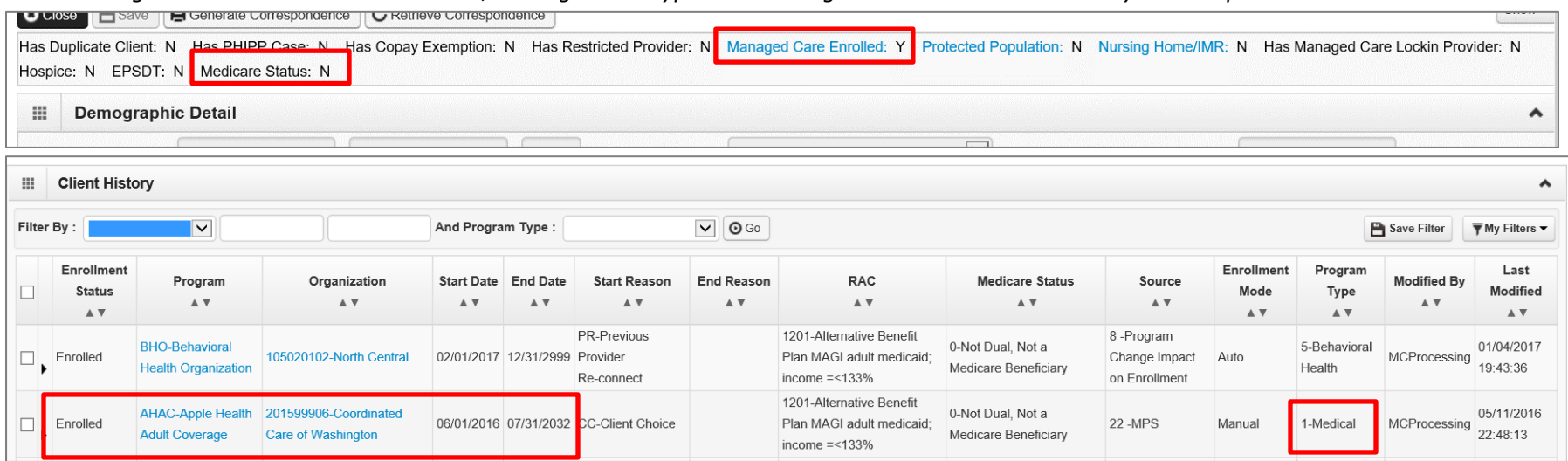

## **How do I know if a client is enrolled in Medicaid?**

*Go to 1) the Benefit Inquiry page from the Client tab; 2) type in the client's P1 ID and eligibility as of the date in question; 3) Choose "*30-Health Benefit Plan Coverage*" from the Service Type Code drop down at the bottom of the screen; 4) click Submit (cont'd on next page).* 

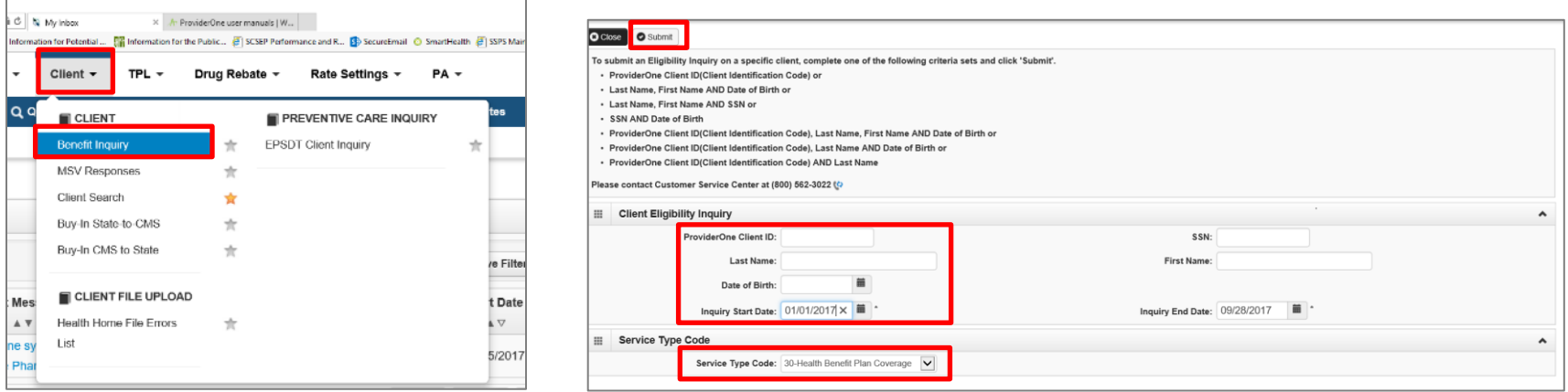

#### **Determining Medical Coverage**

*5) Scroll down to "Client Eligibility Spans" and verify coverage in the Insurance Type Code field and the ACES Category Group.*

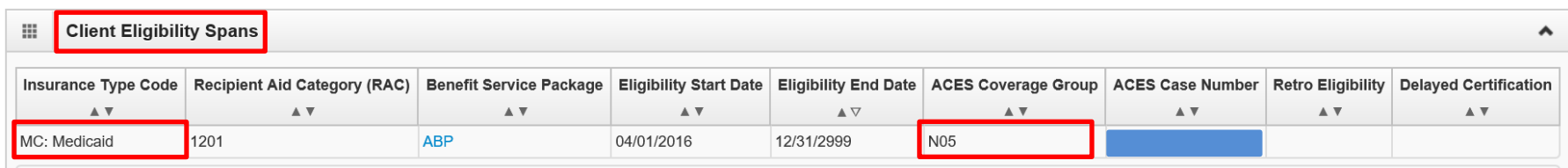

### **How do I know if a client is a dually eligible client (enrolled in both Medicare and Medicaid)?**

*If eligible for Medicare* **and** *either CN or MN Medicaid (see information above), the person is a dual eligible. Note – a Medicare Savings Program only (S03, S04, S05, or S06) means a person does not have CN or MN Medicaid.*

## **How do I know if a client has private insurance (third party liability or TPL)?**

*From the Client Demographic page, check for both Medicaid/Medicare and TPL. The client below has both Medicare and private insurance:*

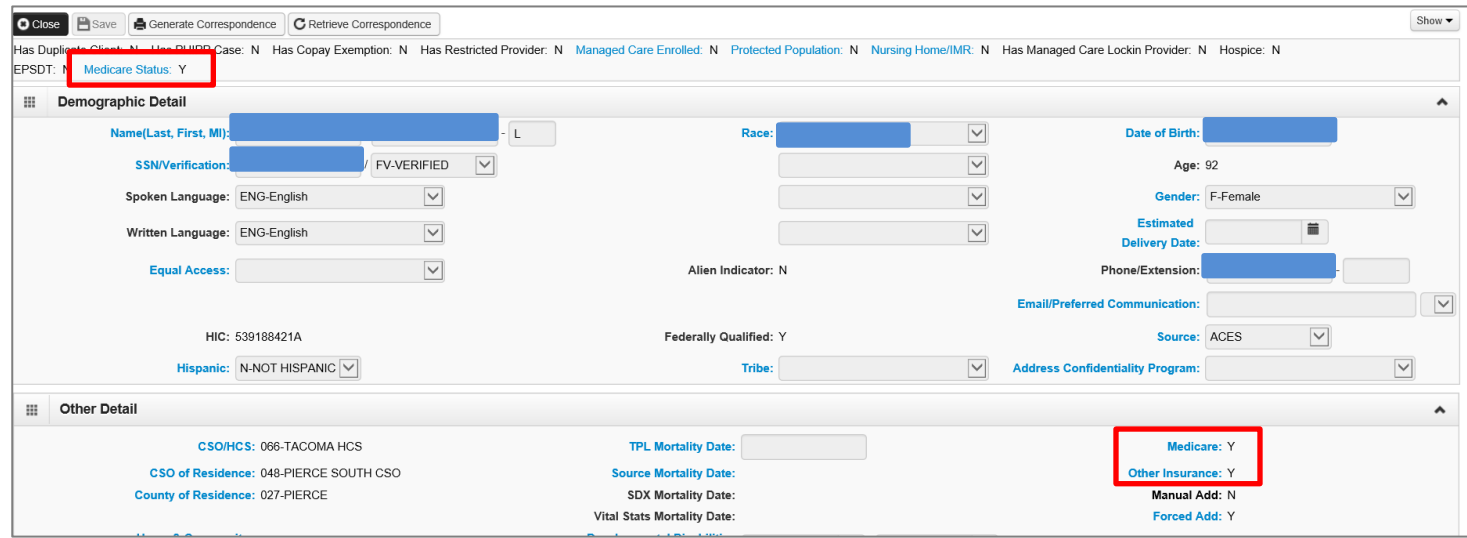